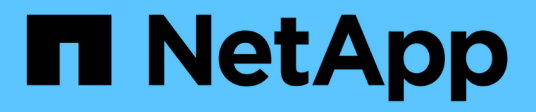

## **Risoluzione dei problemi con ASUP**

OnCommand Insight

NetApp April 01, 2024

This PDF was generated from https://docs.netapp.com/it-it/oncommand-insight/dwh/configuring-yourasup-processing.html on April 01, 2024. Always check docs.netapp.com for the latest.

# **Sommario**

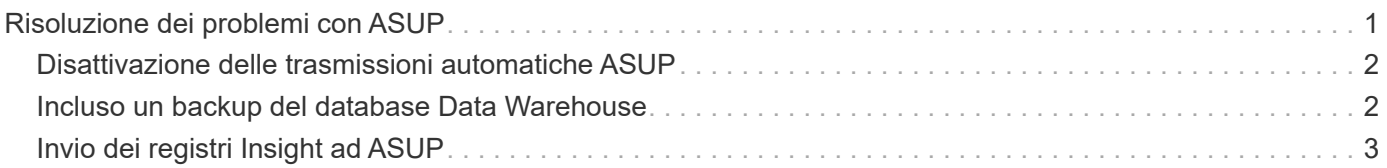

# <span id="page-2-0"></span>**Risoluzione dei problemi con ASUP**

È possibile inviare i registri ASUP al supporto tecnico per ricevere assistenza nella risoluzione dei problemi. ASUP for Data Warehouse è configurato per l'esecuzione automatica. In Data Warehouse Portal, è possibile disattivare il processo di invio automatico, scegliere di includere un backup del database Data Warehouse o avviare una trasmissione ad ASUP.

Le informazioni contenute nei registri vengono inoltrate al supporto tecnico utilizzando il protocollo HTTPS. Nessun dato viene inoltrato tramite ASUP, a meno che non venga prima configurato su Insight Server.

Data warehouse invia i log al server OnCommand Insight che è il primo connettore elencato nella pagina connettori del portale del data warehouse. Il processo automatico invia i seguenti file:

- Registri di Data Warehouse, che includono:
	- boot.log (backup inclusi)
	- dwh.log (inclusi backup come dwh.log.1)
	- dhw\_troubleshoot.log
	- dwh\_upgrade.log (backup inclusi)
	- WildFly.log (backup inclusi)
	- ldap.log (backup inclusi)
	- Dump SQL del database di gestione del Data Warehouse
	- mysql: my.cnf, .err e slow query log
	- stato innodb completo
- I log di Cognos, che includono:
	- cognos-logs.zip

Contiene i file di log di Cognos di <install>\cognos\c10\_64\logs directory. Contiene inoltre i log generati da Cognos e il file OnCommand InsightAP.log che contiene tutti i log degli utenti che accedono e disconnettono dal reporting di OnCommand Insight.

◦ DailyBackup.zip

Contiene il backup degli artefatti di reporting nelle cartelle pubbliche. Il contenuto delle cartelle personali non è incluso in questo documento.

◦ cognos\_version\_site name\_content\_store.zip

Contiene un backup completo dell'archivio contenuti di Cognos.

È possibile generare manualmente un report per la risoluzione dei problemi. Il file .zip del report per la risoluzione dei problemi contiene le seguenti informazioni sul data warehouse:

- boot.log (backup inclusi)
- dwh.log (inclusi backup come dwh.log.1)
- dwh\_upgrade.log (backup inclusi)
- wildfly.log (backup inclusi)
- ldap.log (backup inclusi)
- Dump dei file in c: File di programma/SANscreen/wildfly/standalone/log/dwh
- Dump SQL del database di gestione del Data Warehouse
- mysql: my.cnf, .err e slow query log
- stato innodb completo

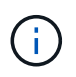

ASUP non invia automaticamente al supporto tecnico un backup del database OnCommand Insight.

## <span id="page-3-0"></span>**Disattivazione delle trasmissioni automatiche ASUP**

Tutti i prodotti NetApp sono dotati di funzionalità automatizzate per fornire il miglior supporto possibile per la risoluzione dei problemi che si verificano nel tuo ambiente. ASUP invia periodicamente informazioni specifiche predefinite al supporto clienti. Per impostazione predefinita, ASUP è attivato per Data Warehouse; tuttavia, è possibile disattivarlo se non si desidera più inviare le informazioni.

#### **Fasi**

- 1. Dal riquadro di navigazione a sinistra, fare clic su **risoluzione dei problemi**.
- 2. Fare clic su **Disable** (Disattiva) per impedire ad ASUP di inviare un report giornaliero.

Viene visualizzato il messaggio ASUP is disabled (ASUP disattivato).

### <span id="page-3-1"></span>**Incluso un backup del database Data Warehouse**

Per impostazione predefinita, ASUP invia al supporto tecnico solo i file di log di Data Warehouse per assistenza nella risoluzione dei problemi; tuttavia, è possibile anche scegliere di includere un backup del database Data Warehouse e selezionare il tipo di dati da inviare.

### **Fasi**

- 1. Accedere al portale Data Warehouse all'indirizzo https://hostname/dwh, dove hostname È il nome del sistema in cui è installato il data warehouse di OnCommand Insight.
- 2. Dal riquadro di navigazione a sinistra, fare clic su **risoluzione dei problemi**.
- 3. Per specificare che ASUP deve includere un backup del database Data Warehouse, fare clic sull'elenco **include DWH Database Backup** (Includi backup database DWH) e selezionare una delle seguenti opzioni per il tipo di dati che il backup deve includere:
	- Tutti (incluse le performance)
	- Tutti tranne Performance
	- Solo inventario
- 4. Fare clic su **Aggiorna**.

## <span id="page-4-0"></span>**Invio dei registri Insight ad ASUP**

È possibile inviare i registri ASUP al supporto tecnico per ricevere assistenza nella risoluzione dei problemi. ASUP for Data Warehouse è configurato per l'esecuzione automatica. Nel portale Data Warehouse, è possibile disattivare il processo di invio automatico, scegliere di includere un backup del database Data Warehouse o avviare una trasmissione ad ASUP. Quando si richiede un report ASUP, la richiesta di report viene visualizzata come job nella pagina Jobs del portale Data Warehouse.

### **A proposito di questa attività**

Il lavoro viene gestito dalla coda dei lavori in modo simile all'elaborazione di altri lavori. Se un lavoro ASUP è già in uno stato in sospeso o in esecuzione, viene visualizzato un messaggio di errore che indica che la richiesta di report ASUP non può essere aggiunta alla richiesta di lavoro, perché la coda contiene richieste in sospeso o in esecuzione.

#### **Fasi**

- 1. Accedere al portale Data Warehouse all'indirizzo https://hostname/dwh, dove hostname È il nome del sistema in cui è installato il data warehouse di OnCommand Insight.
- 2. Dal riquadro di navigazione a sinistra, fare clic su **risoluzione dei problemi**.
- 3. Nella sezione **OnCommand Insight ASUP** della pagina **risoluzione dei problemi**, fare clic su **Scarica report di risoluzione dei problemi DWH** per recuperare il report di risoluzione dei problemi.
- 4. Per inviare il report al server OnCommand Insight elencato come primo connettore nella pagina **connettori** del portale del data warehouse, fare clic su **Invia ora**.

#### **Informazioni sul copyright**

Copyright © 2024 NetApp, Inc. Tutti i diritti riservati. Stampato negli Stati Uniti d'America. Nessuna porzione di questo documento soggetta a copyright può essere riprodotta in qualsiasi formato o mezzo (grafico, elettronico o meccanico, inclusi fotocopie, registrazione, nastri o storage in un sistema elettronico) senza previo consenso scritto da parte del detentore del copyright.

Il software derivato dal materiale sottoposto a copyright di NetApp è soggetto alla seguente licenza e dichiarazione di non responsabilità:

IL PRESENTE SOFTWARE VIENE FORNITO DA NETAPP "COSÌ COM'È" E SENZA QUALSIVOGLIA TIPO DI GARANZIA IMPLICITA O ESPRESSA FRA CUI, A TITOLO ESEMPLIFICATIVO E NON ESAUSTIVO, GARANZIE IMPLICITE DI COMMERCIABILITÀ E IDONEITÀ PER UNO SCOPO SPECIFICO, CHE VENGONO DECLINATE DAL PRESENTE DOCUMENTO. NETAPP NON VERRÀ CONSIDERATA RESPONSABILE IN ALCUN CASO PER QUALSIVOGLIA DANNO DIRETTO, INDIRETTO, ACCIDENTALE, SPECIALE, ESEMPLARE E CONSEQUENZIALE (COMPRESI, A TITOLO ESEMPLIFICATIVO E NON ESAUSTIVO, PROCUREMENT O SOSTITUZIONE DI MERCI O SERVIZI, IMPOSSIBILITÀ DI UTILIZZO O PERDITA DI DATI O PROFITTI OPPURE INTERRUZIONE DELL'ATTIVITÀ AZIENDALE) CAUSATO IN QUALSIVOGLIA MODO O IN RELAZIONE A QUALUNQUE TEORIA DI RESPONSABILITÀ, SIA ESSA CONTRATTUALE, RIGOROSA O DOVUTA A INSOLVENZA (COMPRESA LA NEGLIGENZA O ALTRO) INSORTA IN QUALSIASI MODO ATTRAVERSO L'UTILIZZO DEL PRESENTE SOFTWARE ANCHE IN PRESENZA DI UN PREAVVISO CIRCA L'EVENTUALITÀ DI QUESTO TIPO DI DANNI.

NetApp si riserva il diritto di modificare in qualsiasi momento qualunque prodotto descritto nel presente documento senza fornire alcun preavviso. NetApp non si assume alcuna responsabilità circa l'utilizzo dei prodotti o materiali descritti nel presente documento, con l'eccezione di quanto concordato espressamente e per iscritto da NetApp. L'utilizzo o l'acquisto del presente prodotto non comporta il rilascio di una licenza nell'ambito di un qualche diritto di brevetto, marchio commerciale o altro diritto di proprietà intellettuale di NetApp.

Il prodotto descritto in questa guida può essere protetto da uno o più brevetti degli Stati Uniti, esteri o in attesa di approvazione.

LEGENDA PER I DIRITTI SOTTOPOSTI A LIMITAZIONE: l'utilizzo, la duplicazione o la divulgazione da parte degli enti governativi sono soggetti alle limitazioni indicate nel sottoparagrafo (b)(3) della clausola Rights in Technical Data and Computer Software del DFARS 252.227-7013 (FEB 2014) e FAR 52.227-19 (DIC 2007).

I dati contenuti nel presente documento riguardano un articolo commerciale (secondo la definizione data in FAR 2.101) e sono di proprietà di NetApp, Inc. Tutti i dati tecnici e il software NetApp forniti secondo i termini del presente Contratto sono articoli aventi natura commerciale, sviluppati con finanziamenti esclusivamente privati. Il governo statunitense ha una licenza irrevocabile limitata, non esclusiva, non trasferibile, non cedibile, mondiale, per l'utilizzo dei Dati esclusivamente in connessione con e a supporto di un contratto governativo statunitense in base al quale i Dati sono distribuiti. Con la sola esclusione di quanto indicato nel presente documento, i Dati non possono essere utilizzati, divulgati, riprodotti, modificati, visualizzati o mostrati senza la previa approvazione scritta di NetApp, Inc. I diritti di licenza del governo degli Stati Uniti per il Dipartimento della Difesa sono limitati ai diritti identificati nella clausola DFARS 252.227-7015(b) (FEB 2014).

#### **Informazioni sul marchio commerciale**

NETAPP, il logo NETAPP e i marchi elencati alla pagina<http://www.netapp.com/TM> sono marchi di NetApp, Inc. Gli altri nomi di aziende e prodotti potrebbero essere marchi dei rispettivi proprietari.